# **Guide to update the 2.4GHz components**

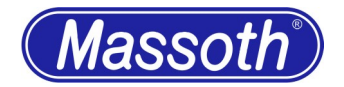

Dear customer,

this guide is intended to help you step by step, safely through the update process of your 2.4GHz components to version 2.0. Please work through the individual points of the guide one after the other.

# 1. **General**

The update of the DiMAX radio receiver 2.4GHz (8131001) and the DiMAX radio transmitter 2.4GHz (8131901, installed in the DiMAX Navigator) can be installed via the DiMAX Central Station or via the DiMAX PC module. This is always done via the bus cable.

### 2. **Massoth Service Tool**

Make sure you have the latest version of the Massoth Service Tool on your computer. Perform an update and download the latest firmware for the following components:

- 1. 8175201 DiMAX PC Module Version 4.0 (also compatible with 8175101)
- 2. 8134x01 DiMAX Navigator Version 2.20
- 3. 8131001 DiMAX Receiver 2.4GHz Version 2.0 (Two update types are available, Type " $A^*$  and Type " $B^*$ )
- 4. 8131901 DiMAX Transmitter 2.4GHz Version 2.0 (Two update types are available, Type " $A^*$  and Type " $B^*$ )

## 3. **Update mit DiMAX Digitalzentrale (8136501, 8136001, 8135001)**

If you want to perform the updates with your DiMAX digital command station, this is possible without further requirements via the USB interface or the serial interface. Make sure that the control unit is connected to the PC and that the Massoth Service Tool (MST) is up to date. Then continue with point 5: Update DiMAX Receiver 2.4GHz (8131001).

# 4. **Update with DiMAX PC Modul USB (8175201, 8175101)**

If you want to install the updates via your PC Module, a firmware version 4.0 is required. Please perform a firmware update of your PC module to the latest version. Then continue with point 5: Update Receiver 2.4GHz (8131001). From version 4.0 on, both the Navigator and the Transmitter can be updated directly with the PC Module. The DiMAX PC Module 8175001 with serial interface is not suitable.

# 5. **Update DiMAX Funkempfänger 2.4GHz (8131001)**

No 2.4GHz radio components may be switched on during the update of 2.4GHz components. Since two types of radio chips are used, two different firmware updates are available for the Receiver. For the sake of simplicity, try to install the update type A. If you receive an error message, install the update type B. Alternatively, you can check the inscription of the radio chip (last two digits 00 or 01). The last two digits of the chip label "-00" correspond to type A, "-01" correspond to type B. After a successful update, put the radio receiver aside and do not connect it.

#### 6. **Update DiMAX Navigator**

To update the 2.4GHz radio transmitter in the Navigator, the hand controller requires firmware version 2.20. Ideally, all hand controllers should be updated to version 2.20, regardless of whether they are equipped with 2.4GHz radio transmitters or not. All variants of the Navigator can be updated to version 2.20. Locomotives stored in the hand controller will not be deleted

with the update.

If you perform the update on the PC Module, please set the Navigator to Bus ID "1". The Navigator starts the update mode on the PC module 4.0 automatically. Holding the right STOP key to start the update mode is no longer necessary. In order to update the transmitter, the right STOP key must not be pressed.

When updating from version 2.10 (minimum requirement for using the 2.4GHz radio transmitters) to 2.20, all radio settings are taken over, nothing has to be configured in the Navigator itself. If you update from an older firmware version than version 2.10, the radio configuration (independent of the radio technology 433/915MHz or 2.4GHz) has to be set again via bus cable (frequency band has to be set again). If you also perform a radio transmitter change with the update to version 2.20, the radio transmitter should only be installed after the update to version 2.20.

#### **7. Update DiMAX Transmitter 2.4GHz (8131901)**

During the update of 2.4GHz components, no 2.4GHz components may be switched on. As soon as the Navigator has firmware version 2.20, the Transmitter can be updated. To do this, update the Transmitter in the same way as the Navigator itself. Since two types of radio chips are used, two different firmware updates are also available for the Transmitter. For the sake of simplicity, try to install the update type (a). If you receive an error message, isntall the update type (b). Alternatively, you can check the inscription of the radio chip (last two digits 00 or 01). The last two digits "-00" corresponds to type a, "-01" corresponds to type b.

#### 8. **Commissioning**

As soon as all components have the new firmware version, the system can be put back into operation. Receiver and Transmitter are in factory settings after the update. Note the automatic initial registration of the first Navigator on the Receiver in the 2.4GHz radio system. For details, see e.g. the DiMAX Receiver 2.4GHz manual (8131001).

#### 9. **Faulty firmware updates**

It can always happen that something goes wrong during an update. All components are developed in such a way that the update routine starts automatically in the event of an aborted update and the firmware must be installed again. The components usually signal this via the integrated LED. The Navigator has no LED display, here the display shows the information. If the Transmitter is faulty, the Navigator shows the information in the system line. Details on this can be found in the operating instructions of the corresponding components.

#### 10. **Hotline**

It is only natural that with a new product also always once questions arise, which can be answered only by the technical support of the manufacturer. For this purpose, you can reach us by eMail at: [hotline@massoth.de](mailto:hotline@massoth.de) the telephone hotline is available at +49 (0)6151-35077-38 at certain times. The telephone times are announced.

Dated: 18. June 2021. Errors and omissions excepted.